# <span id="page-0-0"></span>Package 'InteractiveComplexHeatmap'

March 25, 2024

Type Package

Title Make Interactive Complex Heatmaps

Version 1.10.0

Date 2023-08-10

**Depends** R ( $>= 4.0.0$ ), ComplexHeatmap ( $>= 2.11.0$ )

Imports grDevices, stats, shiny, grid, GetoptLong, S4Vectors (>=  $0.26.1$ ), digest, IRanges, kableExtra ( $>= 1.3.1$ ), utils, svglite, htmltools, clisymbols, jsonlite, RColorBrewer, fontawesome

Suggests knitr, rmarkdown, testthat, EnrichedHeatmap, GenomicRanges, data.table, circlize, GenomicFeatures, tidyverse, tidyHeatmap, cluster, org.Hs.eg.db, simplifyEnrichment, GO.db, SC3, GOexpress, SingleCellExperiment, scater, gplots, pheatmap, airway, DESeq2, DT, cola, BiocManager, gridtext, HilbertCurve (>= 1.21.1), shinydashboard, SummarizedExperiment, pkgndep, ks

#### VignetteBuilder knitr

Description This package can easily make heatmaps which are produced by the ComplexHeatmap package into interactive applications. It provides two types of interactivities: 1. on the interactive graphics device, and 2. on a Shiny app. It also provides functions for integrating the interactive heatmap widgets for more complex Shiny app development.

biocViews Software, Visualization, Sequencing

URL <https://github.com/jokergoo/InteractiveComplexHeatmap>

BugReports <https://github.com/jokergoo/InteractiveComplexHeatmap/issues>

License MIT + file LICENSE

git\_url https://git.bioconductor.org/packages/InteractiveComplexHeatmap

git branch RELEASE 3 18

git\_last\_commit 020c73a

git\_last\_commit\_date 2023-10-24

<span id="page-1-0"></span>Repository Bioconductor 3.18 Date/Publication 2024-03-25 Author Zuguang Gu [aut, cre] (<<https://orcid.org/0000-0002-7395-8709>>) Maintainer Zuguang Gu <z.gu@dkfz.de>

# R topics documented:

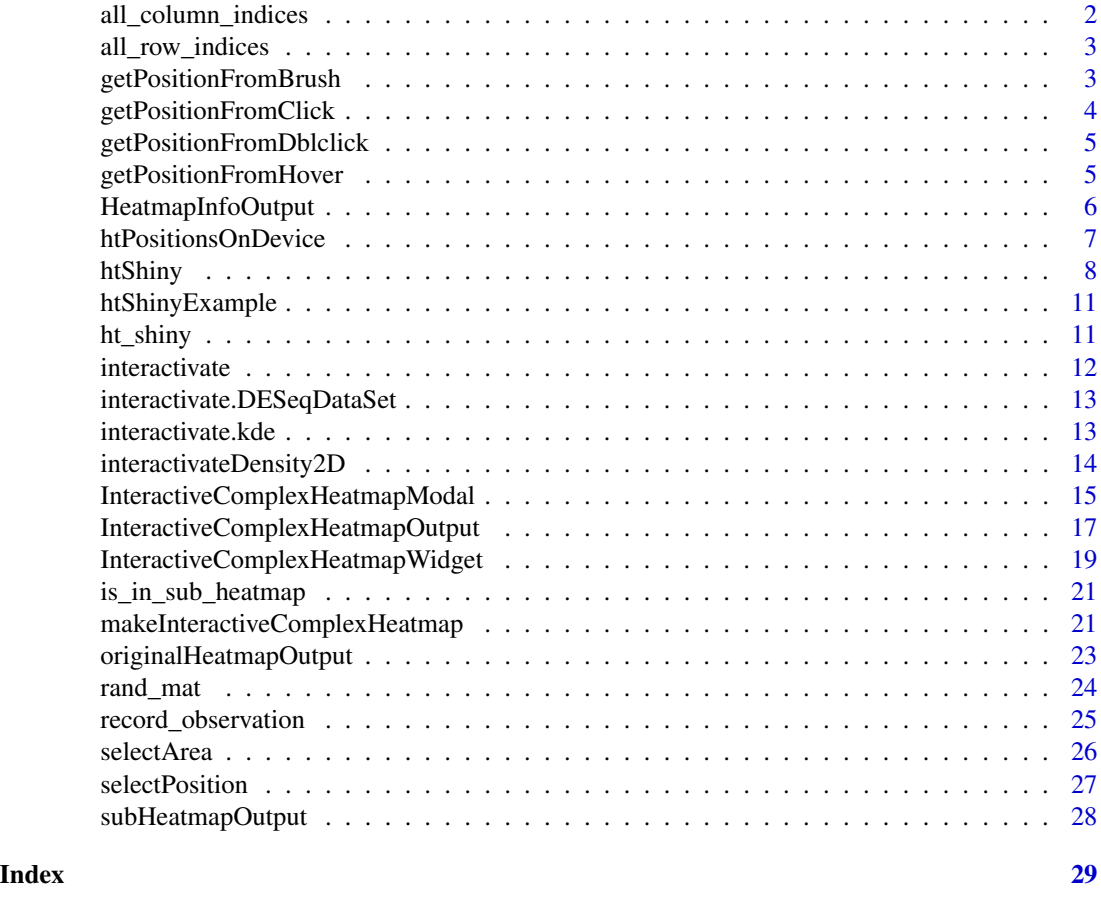

all\_column\_indices *Get all column indicies from the selected data frame*

# Description

Get all column indicies from the selected data frame

# Usage

all\_column\_indices(df)

# <span id="page-2-0"></span>all\_row\_indices 3

### Arguments

df The selected data frame.

# Examples

```
# There is no example
NULL
```
all\_row\_indices *Get all row indicies from the selected data frame*

# Description

Get all row indicies from the selected data frame

#### Usage

all\_row\_indices(df)

# Arguments

df The selected data frame.

# Examples

# There is no example NULL

<span id="page-2-1"></span>getPositionFromBrush *Get the position of the brushed area on the heatmap image*

# Description

Get the position of the brushed area on the heatmap image

# Usage

```
getPositionFromBrush(brush, ratio = 1)
```
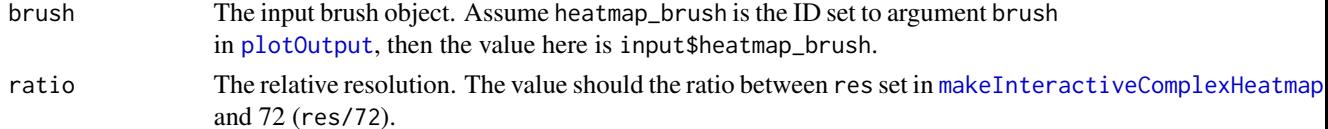

# <span id="page-3-0"></span>Value

A list of length two. The two elements correspons to the coordinates of the two diagonal points.

#### See Also

[getPositionFromClick](#page-3-1), [getPositionFromHover](#page-4-1), [getPositionFromDblclick](#page-4-2).

### Examples

# There is no example NULL

<span id="page-3-1"></span>getPositionFromClick *Get the position of clicked point on the heatmap image*

# Description

Get the position of clicked point on the heatmap image

#### Usage

```
getPositionFromClick(click, ratio = 1)
```
# Arguments

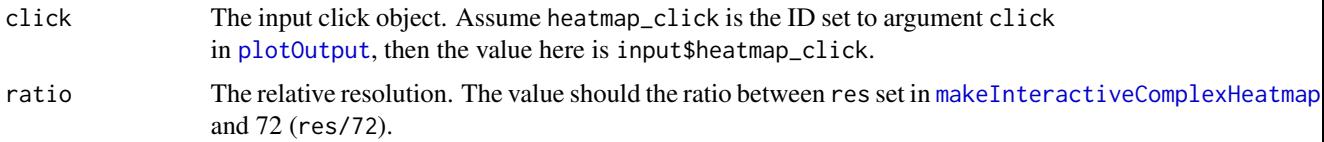

#### Value

A [unit](#page-0-0) object of length two which are the coordinates of the clicked points.

#### See Also

[getPositionFromBrush](#page-2-1), [getPositionFromHover](#page-4-1), [getPositionFromDblclick](#page-4-2).

# Examples

# There is no example NULL

<span id="page-4-2"></span><span id="page-4-0"></span>getPositionFromDblclick

*Get the position of double clicked point on the heatmap image*

# Description

Get the position of double clicked point on the heatmap image

#### Usage

```
getPositionFromDblclick(dblclick, ratio = 1)
```
#### Arguments

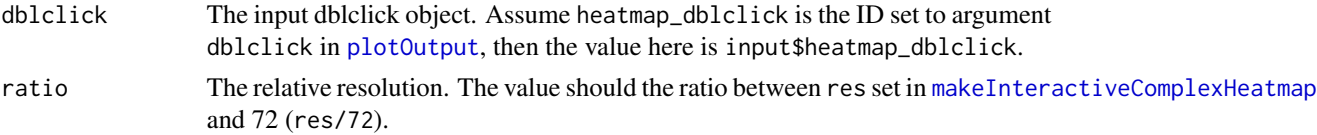

# Value

A [unit](#page-0-0) object of length two which are the coordinates of the double clicked points.

#### Examples

# There is no example NULL

<span id="page-4-1"></span>getPositionFromHover *Get the position of hovered point on the heatmap image*

### Description

Get the position of hovered point on the heatmap image

#### Usage

```
getPositionFromHover(hover, ratio = 1)
```
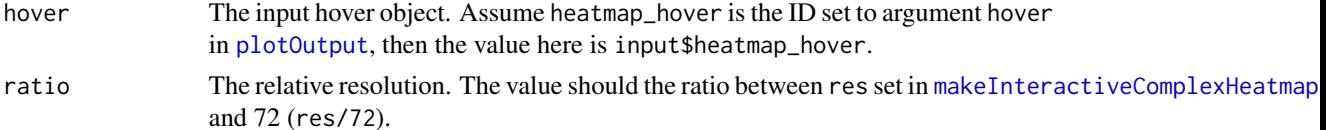

<span id="page-5-0"></span>A [unit](#page-0-0) object of length two which are the coordinates of the hover points.

# Examples

```
# There is no example
NULL
```
<span id="page-5-1"></span>HeatmapInfoOutput *UI for the output*

# Description

UI for the output

# Usage

```
HeatmapInfoOutput(heatmap_id, title = NULL, width = 400,
    output_ui = default_output_ui(heatmap_id),
    output_ui_float = FALSE, action = NULL, response = NULL, internal = FALSE)
```
# Arguments

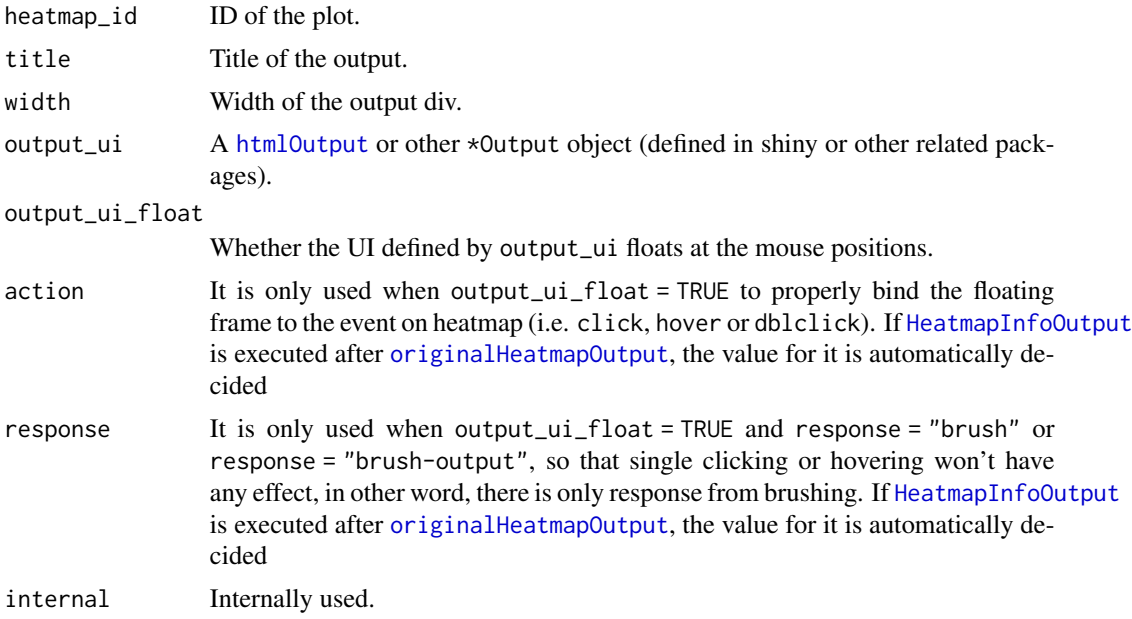

# See Also

[originalHeatmapOutput](#page-22-1), [subHeatmapOutput](#page-27-1).

### <span id="page-6-0"></span>htPositionsOnDevice 7

# Examples

# See examples on the help page of originalHeatmapOutput()

<span id="page-6-1"></span>htPositionsOnDevice *Get heatmap positions on the graphics device*

# Description

Get heatmap positions on the graphics device

# Usage

```
htPositionsOnDevice(ht_list = get_last_ht(), unit = "inch", valueOnly = FALSE,
    include_annotation = FALSE, calibrate = TRUE)
```
#### Arguments

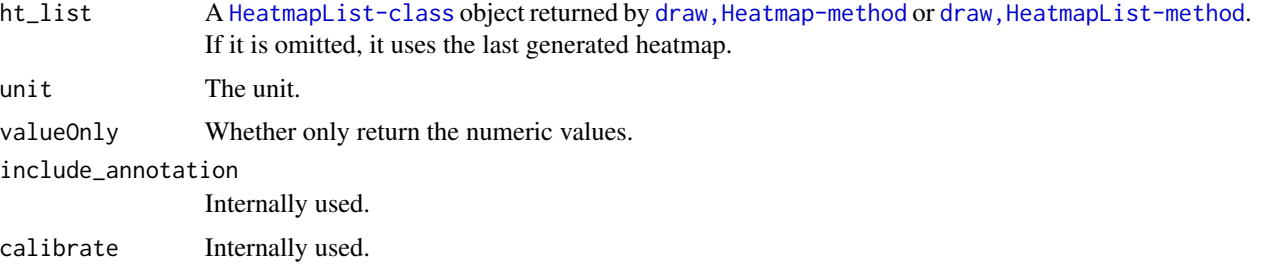

#### Details

ht\_list must have been already updated by draw() function. The function needs to be executed under a graphics device where the heatmap is written.

#### Value

It returns a [DataFrame](#page-0-0) object of the position of every heatmap slice.

```
if(dev.interactive()) {
   m = matrix(rnorm(100), 10)
   ht = Heatmap(m, row_km = 2, column_km = 2)
   ht = draw(ht)pos = htPositionsOnDevice(ht)
   InteractiveComplexHeatmap:::redraw_ht_vp(pos)
}
```
<span id="page-7-1"></span><span id="page-7-0"></span>

#### Description

Interactive heatmaps as a Shiny app

### Usage

```
htShiny(ht_list = get_last_ht(), title = NULL,
    description = NULL, hline = TRUE, html = NULL,
    # parameters passed to InteractiveComplexHeatmapOutput()
  heatmap_id = NULL, title1 = "Original heatmap", title2 = "Selected sub-heatmap",
    width1 = ifelse(layout == "1|(2-3)", 800, 450),
   height1 = ifelse(layout == "1-(2|3)", 700, 350),
   width2 = 400,
   height2 = 350,
   width3 = ifelse(layout == "(1-2)|3", 800, 400),
    layout = ifelse("brush" %in% response, "(1-2)|3", "1-3"), compact = FALSE,
    action = "click", cursor = TRUE, response = c(action, "brush"),
   brush_opt = list(stroke = "#f00", opacity = 0.6),
    output_ui_float = FALSE,
    # specific for sub-heatmap
    show_cell_fun = TRUE, show_layer_fun = TRUE,
```

```
save = NULL, app_options = list()
```
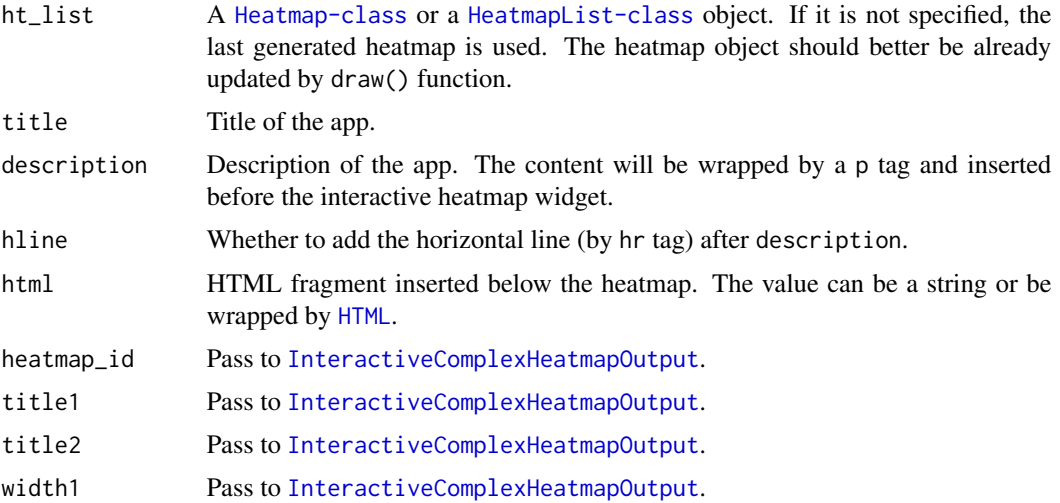

#### <span id="page-8-0"></span>htShiny 9

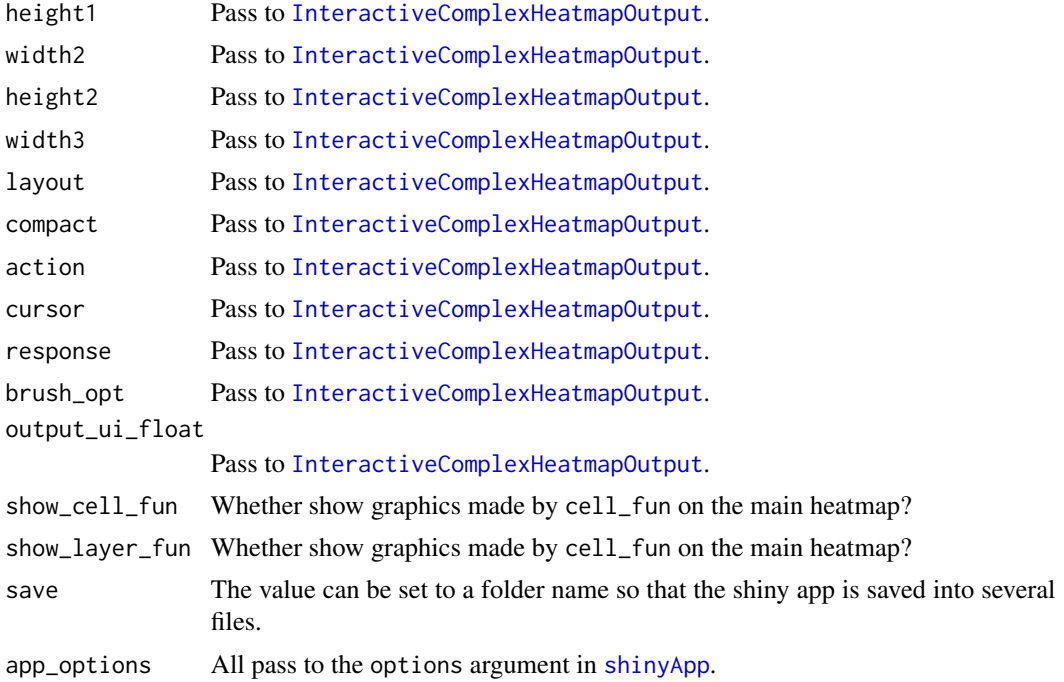

#### Details

With any Heatmap/HeatmapList object, directly send to htShiny() to create a Shiny app for the heatmap(s):

htShiny(ht\_list)

If the heatmaps are already drawn, ht\_list can be omitted and the last heatmap object is retrieved automatically:

Heatmap(...) + other\_heatmaps\_or\_annotations # or other functions that internally use Heatmap() htShiny()

# Value

A Shiny app object.

### See Also

- [https://jokergoo.shinyapps.io/interactive\\_complexheatmap/](https://jokergoo.shinyapps.io/interactive_complexheatmap/)
- [https://jokergoo.shinyapps.io/interactive\\_complexheatmap\\_vertical/](https://jokergoo.shinyapps.io/interactive_complexheatmap_vertical/)
- [https://jokergoo.shinyapps.io/interactive\\_densityheatmap/](https://jokergoo.shinyapps.io/interactive_densityheatmap/)
- [https://jokergoo.shinyapps.io/interactive\\_oncoprint/](https://jokergoo.shinyapps.io/interactive_oncoprint/)
- [https://jokergoo.shinyapps.io/interactive\\_enrichedheatmap/](https://jokergoo.shinyapps.io/interactive_enrichedheatmap/)
- [https://jokergooo.shinyapps.io/interactive\\_upsetp/](https://jokergooo.shinyapps.io/interactive_upsetp/)
- [https://jokergooo.shinyapps.io/interactive\\_pheatmap/](https://jokergooo.shinyapps.io/interactive_pheatmap/)
- [https://jokergooo.shinyapps.io/interactive\\_heatmap/](https://jokergooo.shinyapps.io/interactive_heatmap/)
- [https://jokergooo.shinyapps.io/interactive\\_heatmap\\_2/](https://jokergooo.shinyapps.io/interactive_heatmap_2/)
- [https://jokergooo.shinyapps.io/interactive\\_tidyheatmap/](https://jokergooo.shinyapps.io/interactive_tidyheatmap/)

There are also many examples that can be get with [htShinyExample](#page-10-1).

```
# use last generated heatmap
if(interactive() && dev.interactive()) {
   m = matrix(rnorm(100), 10)
   Heatmap(m)
   htShiny()
}
# by providing a heatmap/heatmap list
if(interactive()) {
   m = matrix(rnorm(100), 10)rownames(m) = 1:10colnames(m) = 1:10ht = Heatmap(m)ht = draw(ht)htShiny(ht)
}
# vertical heatmap list
if(interactive()) {
   m1 = matrix(rnorm(100), 10)rownames(m1) = 1:10colnames(m1) = 1:10ht1 = \text{Heatmap}(m1, row_km = 2, column_km = 2)m2 = matrix(sample(leftters[1:10], 100, replace = TRUE), 10)ht2 = Heathap(m2)ht\_list = draw(ht1 + ht2)htShiny(ht_list)
   ht\_list = ht1 %v% ht2htShiny(ht_list)
}
# compact mode
if(interactive()) {
   m = matrix(rnorm(100), 10)Heatmap(m)
   htShiny(compact = TRUE)
}
```
<span id="page-9-0"></span>

<span id="page-10-1"></span><span id="page-10-0"></span>htShinyExample *Examples of interactive complex heatmaps*

# Description

Examples of interactive complex heatmaps

#### Usage

```
htShinyExample(which)
```
# Arguments

which An index of which example to use. The list of all examples can be obtained by executing [htShinyExample](#page-10-1) with no argument.

# Details

In every example, there is a Shiny app opened, which also includes source code that generates this app.

# Value

A Shiny app object.

# Examples

```
# list all examples
htShinyExample()
if(interactive()) {
    htShinyExample(4.2)
}
```
ht\_shiny *Interactive heatmaps as a Shiny app*

# Description

Interactive heatmaps as a Shiny app

#### Usage

ht\_shiny(...)

# <span id="page-11-0"></span>Arguments

... All goes to [htShiny](#page-7-1).

#### Value

A Shiny app object.

# Examples

# There is no example NULL

interactivate *Generic function for interactivate an object in an interactive Shiny app*

# Description

Generic function for interactivate an object in an interactive Shiny app

# Usage

interactivate(x, ...)

# Arguments

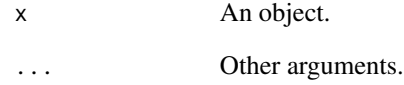

# Examples

# There is no example NULL

<span id="page-12-0"></span>interactivate.DESeqDataSet

*Visualize DESeq2 result in an interactive Shiny app*

#### Description

Visualize DESeq2 result in an interactive Shiny app

### Usage

```
## S3 method for class 'DESeqDataSet'
interactive(x, res = DESeq2::results(x), seed = 123, ...)
```
#### Arguments

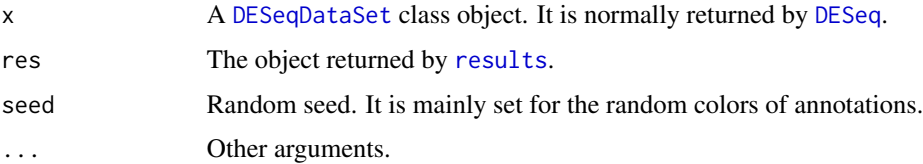

# Examples

```
if(interactive()) {
   require(airway)
   data(airway)
   se = airway
   require(DESeq2)
   dds = DESeqDataSet(se, design = ~ dex)
   keep = rowsums(counts(dds)) \ge 10dds = dds[keep, ]
    dds$dex = relevel(dds$dex, ref = "untrt")
    dds = DESeq(dds)
    interactivate(dds)
}
```
interactivate.kde *Interactive Shiny application for 2D density distribution*

#### Description

Interactive Shiny application for 2D density distribution

# Usage

```
## S3 method for class 'kde'
interactivate(x, ...)
```
# Arguments

x a [kde](#page-0-0) object generated by kde. ... Other arguments.

# Examples

```
if(interactive()) {
   require(ks)
  lt = readRDS(system.file("extdata", "2d_density_xy.rds", package = "InteractiveComplexHeatmap"))
   data = child(lt$x, lt$y)
   fit = kde(data)interactivate(fit)
}
```
interactivateDensity2D

*Interactive Shiny application for 2D density distribution*

#### Description

Interactive Shiny application for 2D density distribution

# Usage

```
interactivateDensity2D(x, y, ...)
```
# Arguments

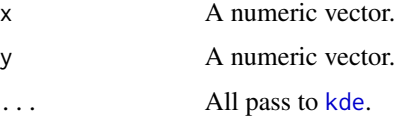

```
if(interactive()) {
  lt = readRDS(system.file("extdata", "2d_density_xy.rds", package = "InteractiveComplexHeatmap"))
   interactivateDensity2D(lt$x, lt$y)
}
```
<span id="page-13-0"></span>

<span id="page-14-0"></span>InteractiveComplexHeatmapModal

*Interactive complex heatmap modal dialog*

#### Description

Interactive complex heatmap modal dialog

#### Usage

```
InteractiveComplexHeatmapModal(
   input, output, session, ht_list, heatmap_id = NULL,
   # parameters passed to InteractiveComplexHeatmapOutput()
   title1 = "Original heatmap", title2 = "Selected sub-heatmap",
   width1 = ifelse(layout == "1|(2-3)", 800, 450),
   height1 = ifelse(layout == "1-(2|3)", 700, 350),
   width2 = 370,
   height2 = 350,
   width3 = ifelse(layout == "(1-2)|3", 800, 370),layout = ifelse("brush" %in% response, "(1-2)|3", "1-3"), compact = FALSE,
   action = "click", cursor = TRUE, response = c(action, "brush"),
   brush_opt = list(stroke = "#f00", opacity = 0.6),
   output_ui = TRUE, output_ui_float = FALSE,
```
# parameters passed to makeInteractiveComplexHeatmap() click\_action = NULL, brush\_action = NULL,

```
# other configurations
js_code = "", close_button = TRUE, cancel_action = c("remove", "hide"))
```
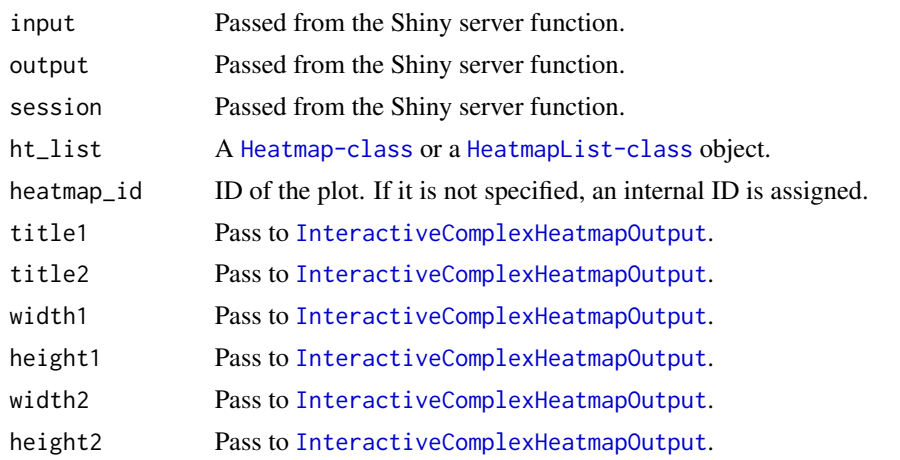

<span id="page-15-0"></span>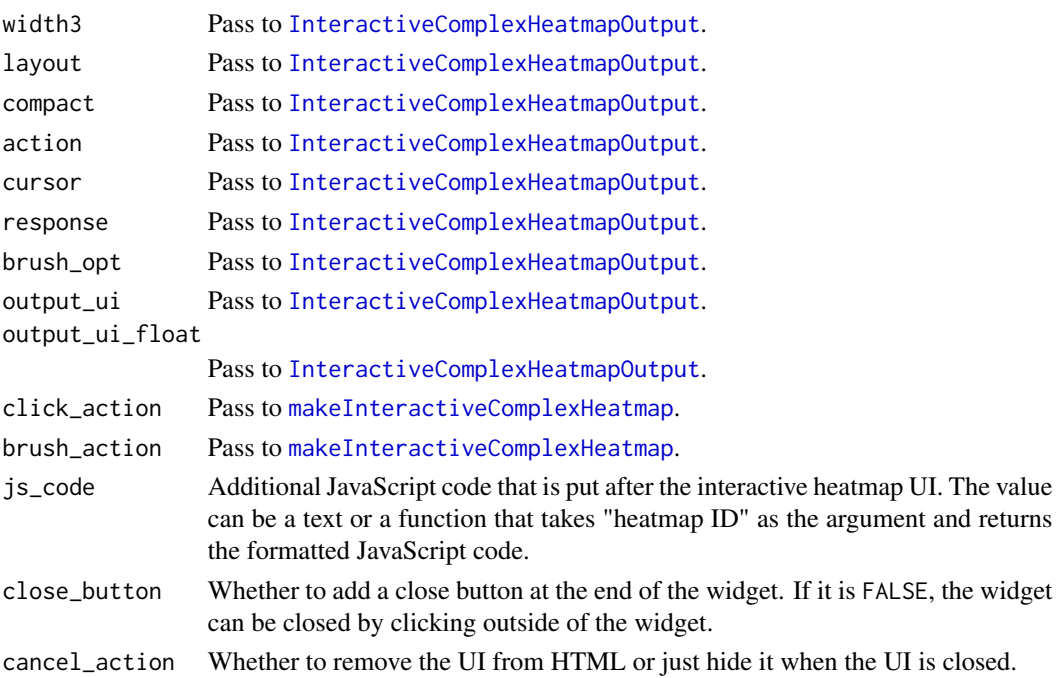

# Details

It creates an interactive heatmap "modal dialog" according to a certain action.

The function is normally put inside [observe](#page-0-0) or [observeEvent](#page-0-0).

# Value

No value is returned.

```
if(interactive()) {
   require(ComplexHeatmap)
   ui = fluidPage(
        actionButton("show_heatmap", "Generate_heatmap"),
    \mathcal{L}server = function(input, output, session) {
       m = matrix(rnorm(100), 10)
       ht = Heatmap(m)
       observeEvent(input$show_heatmap, {
            InteractiveComplexHeatmapModal(input, output, session, ht)
       })
    }
   shiny::shinyApp(ui, server)
}
```
<span id="page-16-1"></span><span id="page-16-0"></span>InteractiveComplexHeatmapOutput *UI for the interactive complex heatmaps*

# Description

UI for the interactive complex heatmaps

#### Usage

```
InteractiveComplexHeatmapOutput(heatmap_id = NULL,
   title1 = "Original heatmap", title2 = "Selected sub-heatmap",
   title3 = if(output_ui_float) NULL else "Output",
   width1 = ifelse(layout == "1|(2-3)", 800, 450),height1 = ifelse(layout == "1-(2|3)", 700, 350),
   width2 = 400,
   height2 = 350,
   width3 = NULL,layout = ifelse("brush" %in% response, "(1-2)|3", "1-3"), compact = FALSE,
   action = "click", cursor = TRUE,
   response = c(action, "brush"),brush_opt = list(stroke = "#f00", opacity = 0.6),
   output_ui = default_output_ui(heatmap_id),
   output_ui_float = FALSE, containment = FALSE,
   internal = FALSE,
    ...)
```
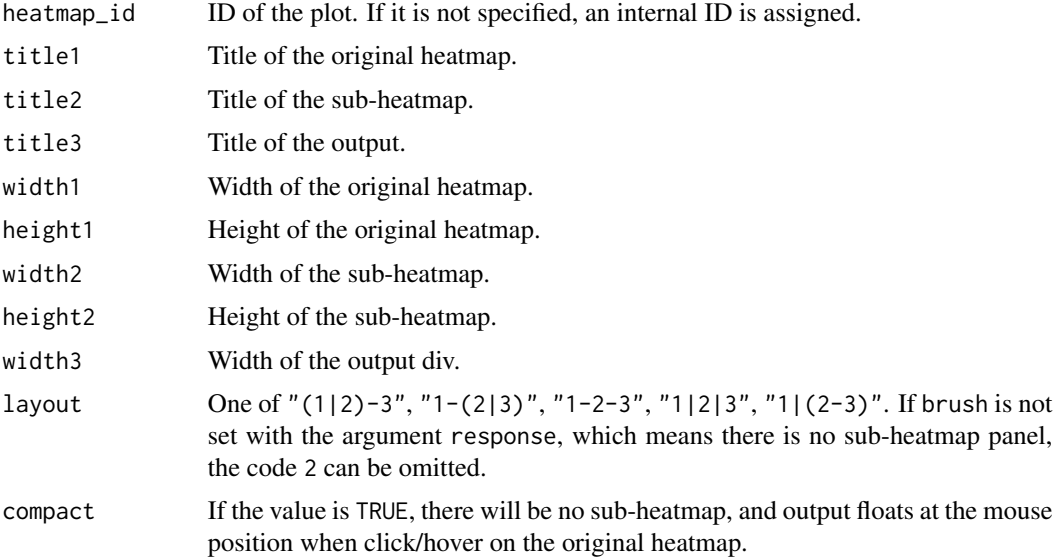

<span id="page-17-0"></span>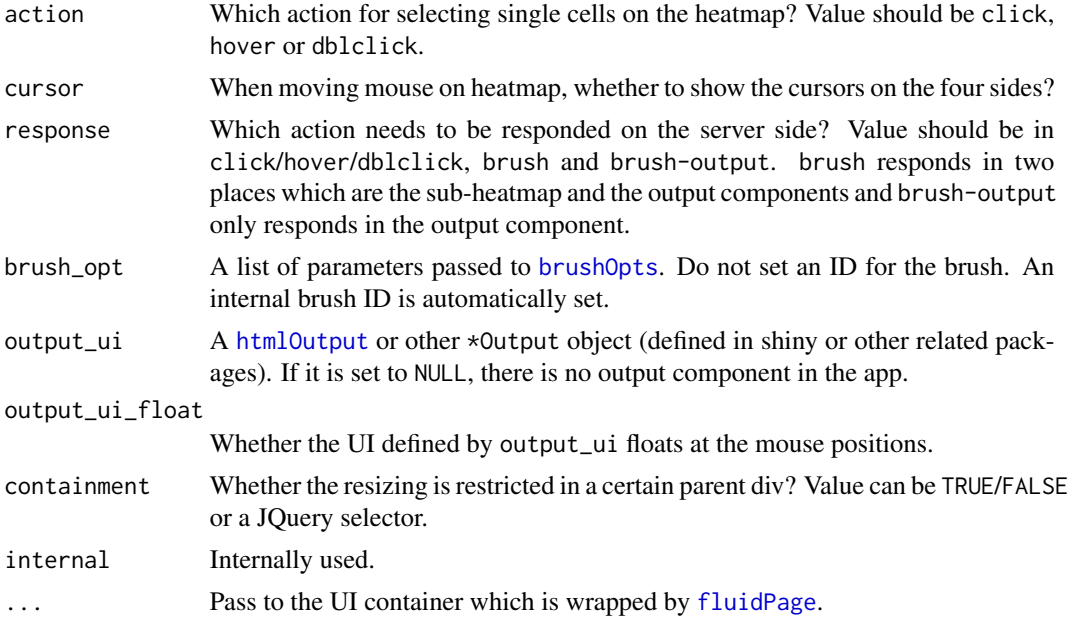

# Details

This function generates HTML fragment for the interactive UI. See the example in [makeInteractiveComplexHeatmap](#page-20-1) page.

layout is defined as follows (1 for the original heatmap, 2 for the selected sub-heatmap and 3 is for the output:

- $\bullet$  "(1-2)|3": Heatmap and sub-heatmap are in a same row, and output is in a second row. This is the default layout.
- "1|(2-3)": Heatmap is in a single row, while sub-heatmap and output are in a second row.
- "1-2-3": All three components are in a same row.
- "1|2|3": Each component is in a single row.
- "1-(2|3)": Being different from the other four layouts, this is a two-column layout. Heatmap is in a sigle column. Sub-heatmap and output are vertically aligned and the two are in the second column.

The hover event is implemented with <https://github.com/websanova/mousestop> .

# Value

A UI that can be used in Shiny.

```
# There is no example
NULL
```
<span id="page-18-0"></span>InteractiveComplexHeatmapWidget *Interactive complex heatmap widget*

#### Description

Interactive complex heatmap widget

#### Usage

```
InteractiveComplexHeatmapWidget(
   input, output, session, ht_list, heatmap_id = NULL, output_id,
   # parameters passed to InteractiveComplexHeatmapOutput()
   title1 = "Original heatmap", title2 = "Selected sub-heatmap",
   width1 = ifelse(layout == "1|(2-3)", 800, 450),
   height1 = ifelse(layout == "1-(2|3)", 700, 350),
   width2 = 370,
   height2 = 350,
   width3 = ifelse(layout == "(1-2)|3", 800, 370),layout = ifelse("brush" %in% response, "(1-2)|3", "1-3"), compact = FALSE,
   action = "click", cursor = TRUE, response = c(action, "brush"),
   brush_opt = list(stroke = "#f00", opacity = 0.6),
   output_ui = TRUE, output_ui_float = FALSE,
```

```
# parameters passed to makeInteractiveComplexHeatmap()
click_action = NULL, brush_action = NULL,
```

```
# other configurations
js_code = "", close_button = TRUE, cancel_action = c("remove", "hide"))
```
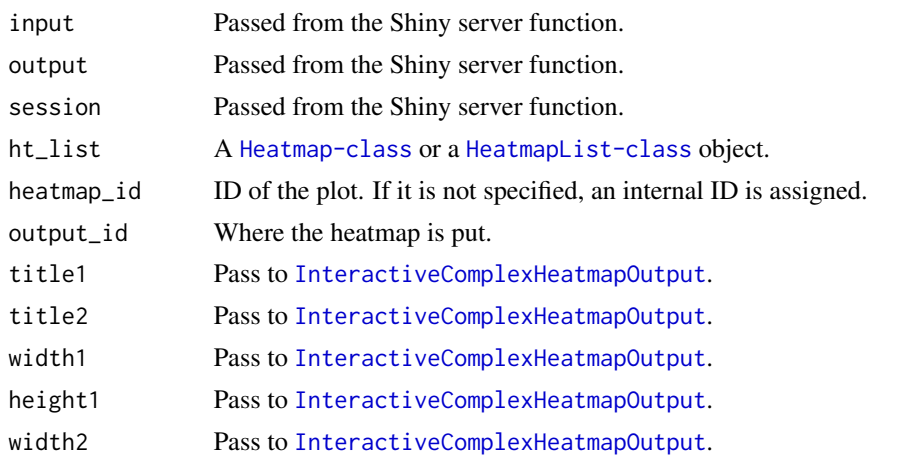

<span id="page-19-0"></span>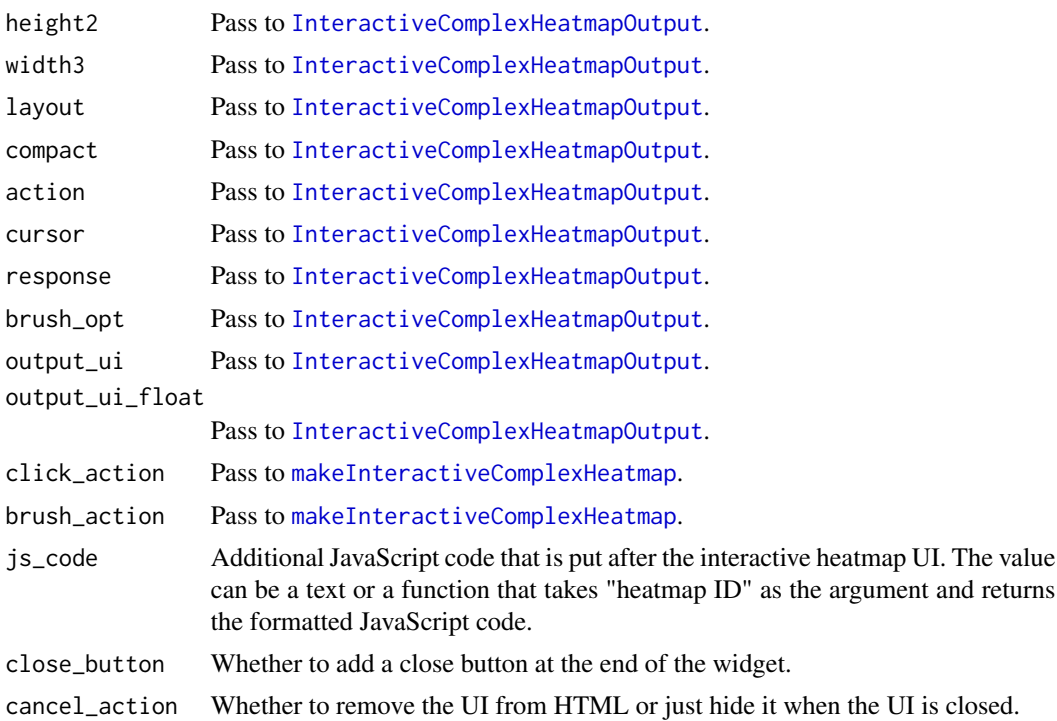

# Details

It creates an interactive heatmap widget according to a certain action. The UI is placed to the output ID that user defined.

The function is normally put inside [observe](#page-0-0) or [observeEvent](#page-0-0).

#### Value

No value is returned.

```
if(interactive()) {
   require(ComplexHeatmap)
   ui = fluidPage(
       actionButton("show_heatmap", "Generate_heatmap"),
       htmlOutput("heatmap_output")
   \lambdaserver = function(input, output, session) {
       m = matrix(rnorm(100), 10)ht = Heatmap(m)
       observeEvent(input$show_heatmap, {
           InteractiveComplexHeatmapWidget(input, output, session, ht,
               output_id = "heatmap_output")
```

```
})
    }
    shiny::shinyApp(ui, server)
}
```
is\_in\_sub\_heatmap *Test whether it is in sub heatmap*

#### Description

Test whether it is in sub heatmap

# Usage

is\_in\_sub\_heatmap()

# Details

Normally, it is used in cell\_fun/layer\_fun.

#### Examples

# There is no example NULL

<span id="page-20-1"></span>makeInteractiveComplexHeatmap

*Process heatmaps on the sever side*

# Description

Process heatmaps on the sever side

# Usage

```
makeInteractiveComplexHeatmap(input, output, session, ht_list,
   heatmap_id = shiny_env$current_heatmap_id,
    click_action = NULL, hover_action = NULL,
    dblclick_action = NULL, brush_action = NULL, res = 72,
    show_cell_fun = TRUE, show_layer_fun = TRUE)
```
# <span id="page-21-0"></span>Arguments

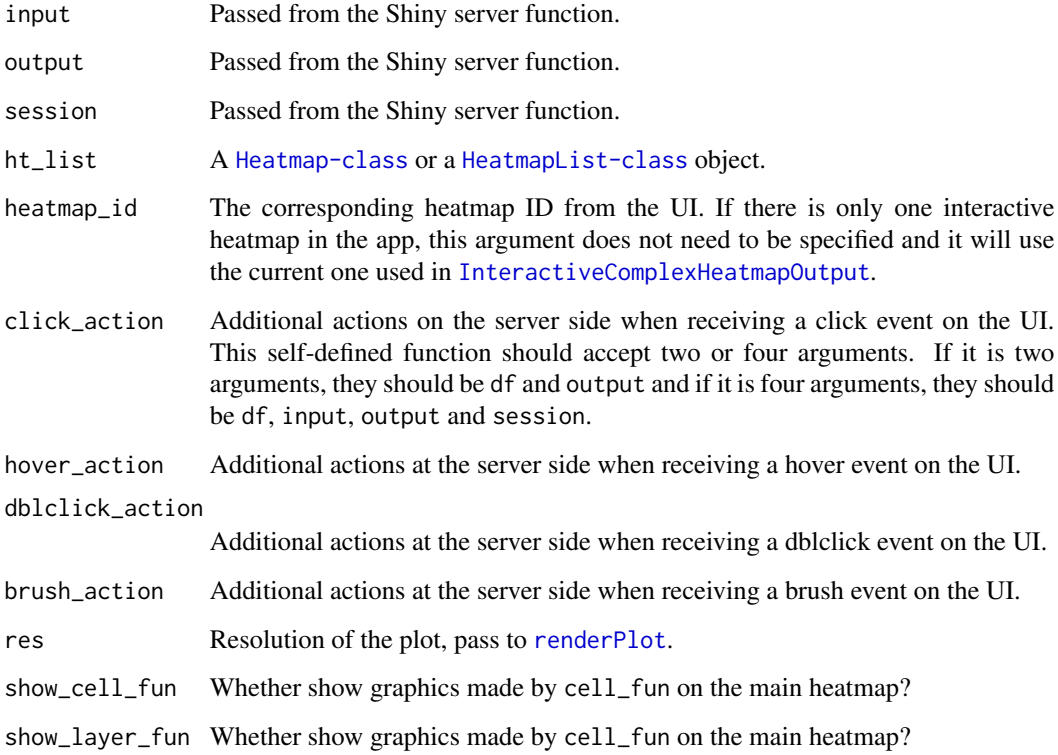

# Value

No value is returned.

```
if(interactive()) {
   ht = Heatmap(m)
   ht = draw(ht)ui = fluidPage(
       InteractiveComplexHeatmapOutput()
   )
   server = function(input, output, session) {
       makeInteractiveComplexHeatmap(input, output, session, ht)
    }
   shiny::shinyApp(ui, server)
}
```
# <span id="page-22-1"></span><span id="page-22-0"></span>Description

UI for the original heatmap

# Usage

```
originalHeatmapOutput(heatmap_id, title = NULL,
   width = 450, height = 350,
   action = "click", cursor = TRUE,
   response = c(action, "brush"),
   brush_opt = list(stroke = "#f00", opacity = 0.6),
   containment = FALSE, internal = FALSE)
```
# Arguments

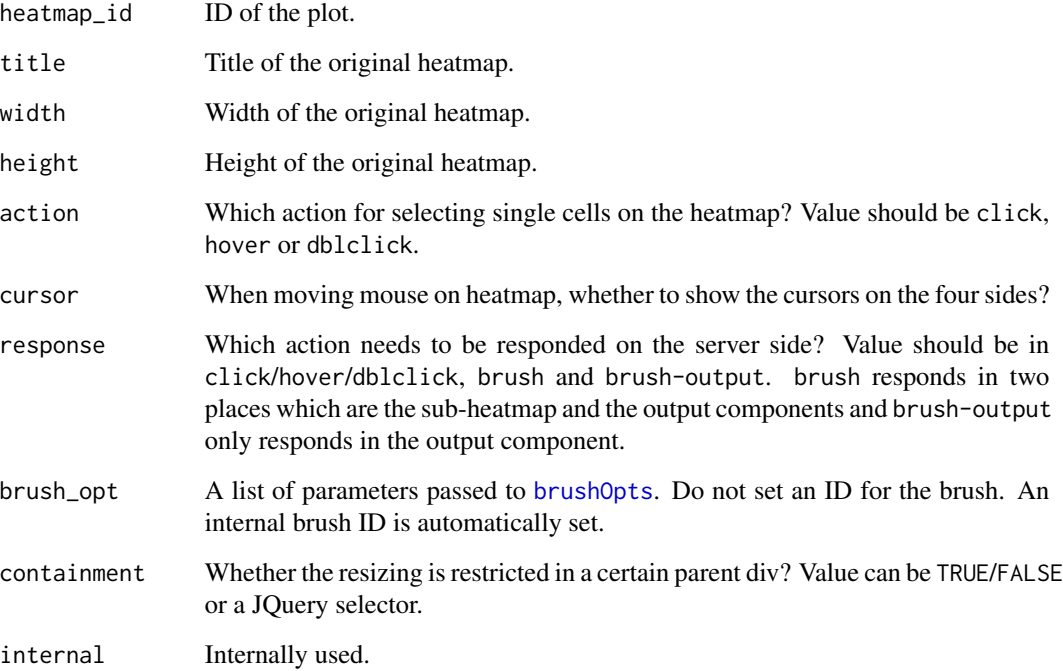

# See Also

[subHeatmapOutput](#page-27-1), [HeatmapInfoOutput](#page-5-1).

#### Examples

```
if(interactive()) {
    require(shinydashboard)
    m = matrix(rnorm(100), 10)ht = \text{Heatmap}(m)body = dashboardBody(
        fluidRow(
         box(title = "Original heatmap", width = 4, solidHeader = TRUE, status = "primary",
                originalHeatmapOutput("ht")
            ),
            box(title = "Sub-heatmap", width = 4, solidHeader = TRUE, status = "primary",
                subHeatmapOutput("ht")
            ),
            box(title = "Output", width = 4, solidHeader = TRUE, status = "primary",
                HeatmapInfoOutput("ht")
            )
        )
   \lambdaui = dashboardPage(
        dashboardHeader(),
        dashboardSidebar(),
        body
    \mathcal{L}server = function(input, output, session) {
        makeInteractiveComplexHeatmap(input, output, session, ht, "ht")
    }
    shinyApp(ui, server)
}
```
rand\_mat *A random matrix*

# Description

A random matrix

#### Usage

data(rand\_mat)

#### Details

Following code was used to generate rand\_mat:

```
set.seed(123)
rand_mat = cbind(rbind(matrix(rnorm(20*20, mean = 1, sd = 0.5), nr = 20),
               matrix(rnorm(20*20, mean = 0, sd = 0.5), nr = 20),
               matrix(rnorm(20*20, mean = 0, sd = 0.5), nr = 20),
```
<span id="page-23-0"></span>

```
rbind(matrix(rnorm(20*20, mean = 0, sd = 0.5), nr = 20),
               matrix(rnorm(20*20, mean = 1, sd = 0.5), nr = 20),
               matrix(rnorm(20*20, mean = 0, sd = 0.5), nr = 20),
         rbind(matrix(rnorm(20*20, mean = 0.5, sd = 0.5), nr = 20),
               matrix(rnorm(20*20, mean = 0.5, sd = 0.5), nr = 20),
               matrix(rnorm(20*20, mean = 1, sd = 0.5), nr = 20)) + matrix(rnorm(60*60, sd = 0.5), nr = 60)
colnames(rand_matrix) = paste@("C", 1:60)rownames(rand_mat) = paste0("R", 1:60)
```
# Author(s)

Zuguang Gu <z.gu@dkfz.de>

#### Examples

data(rand\_mat) rand\_mat

record\_observation *Record the observation object*

#### Description

Record the observation object

# Usage

record\_observation(obs, heatmap\_id = shiny\_env\$current\_heatmap\_id)

#### Arguments

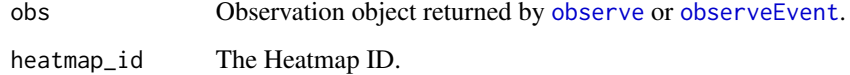

# Examples

# There is no example NULL

<span id="page-25-0"></span>

# Description

Select an area in the heatmap

#### Usage

```
selectArea(ht_list = get_last_ht(), pos1 = NULL, pos2 = NULL, mark = TRUE, verbose = TRUE,
    ht_pos = NULL, include_annotation = FALSE, calibrate = TRUE)
```
#### Arguments

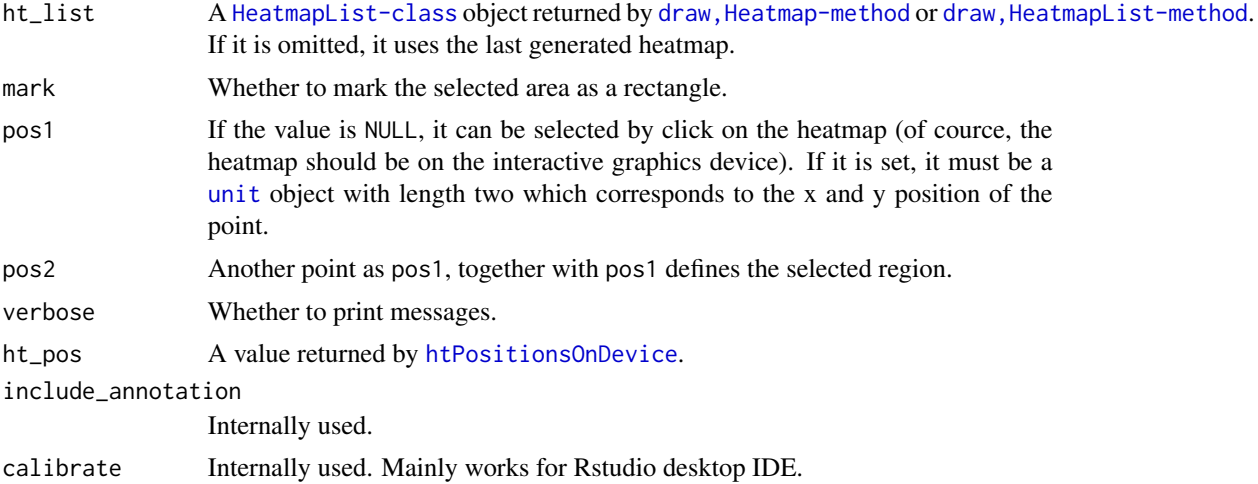

#### Details

The regions can be selected interactively or selected manually by setting pos1 and pos2.

#### Value

A [DataFrame](#page-0-0) object with row indices and column indices corresponding to the selected region.

```
if(dev.interactive()) {
   m = matrix(rnorm(100), 10)rownames(m) = 1:10colnames(m) = 1:10ht = Heatmap(m)
   ht = draw(ht)selectArea(ht)
```
# <span id="page-26-0"></span>selectPosition 27

```
set.seed(123)
    ht = \text{Heatmap}(m, row_km = 2, column_km = 2)ht = draw(ht)selectArea(ht)
}
```
selectPosition *Select a position in the heatmap*

# Description

Select a position in the heatmap

#### Usage

```
selectPosition(ht_list = get_last_ht(), pos = NULL, mark = TRUE, verbose = TRUE,
   ht_pos = NULL, calibrate = TRUE)
```
# Arguments

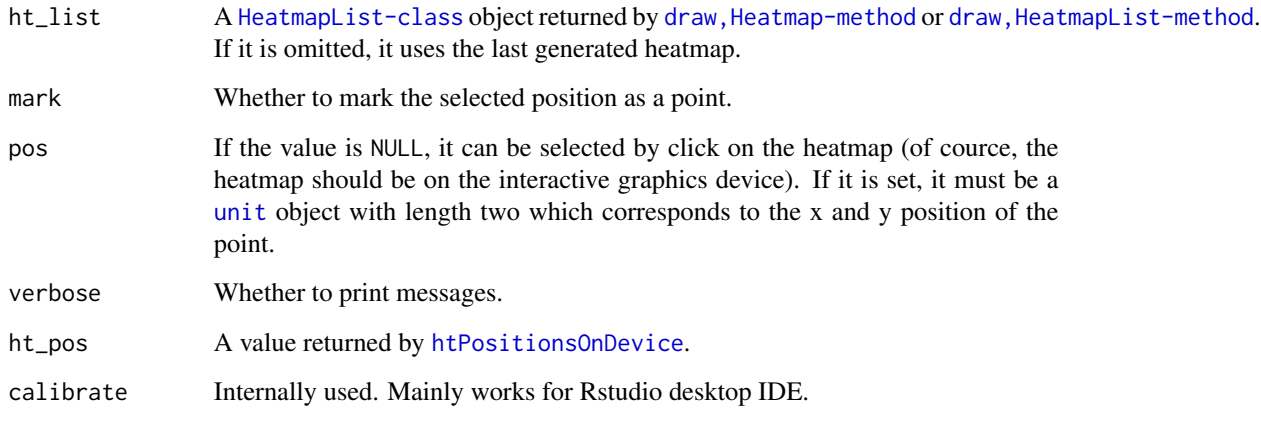

# Details

The regions can be selected interactively or selected manually by setting pos.

# Value

A [DataFrame](#page-0-0) object with row indices and column indices corresponding to the selected position.

# Examples

```
if(dev.interactive()) {
   m = matrix(rnorm(100), 10)
   rownames(m) = 1:10colnames(m) = 1:10ht = Heatmap(m)
   ht = draw(ht)selectPosition(ht)
}
```
<span id="page-27-1"></span>subHeatmapOutput *UI for the sub-heatmaps*

# Description

UI for the sub-heatmaps

# Usage

```
subHeatmapOutput(heatmap_id, title = NULL,
   width = 400, height = 350, containment = FALSE, internal = FALSE)
```
# Arguments

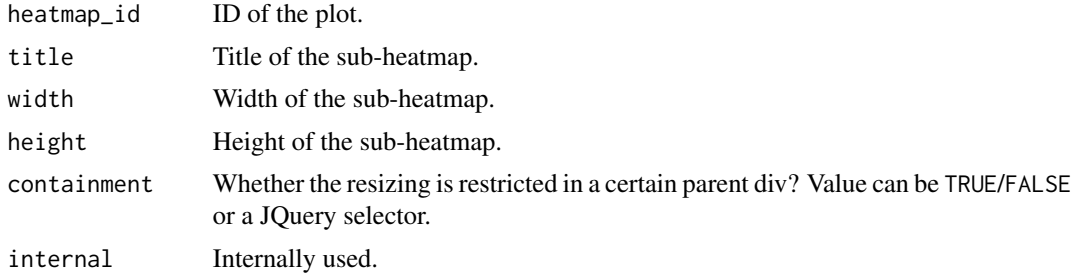

#### See Also

[originalHeatmapOutput](#page-22-1).

# Examples

# See examples on the help page of originalHeatmapOutput()

<span id="page-27-0"></span>

# <span id="page-28-0"></span>Index

all\_column\_indices, [2](#page-1-0) all\_row\_indices, [3](#page-2-0) brushOpts, *[18](#page-17-0)*, *[23](#page-22-0)* DataFrame, *[7](#page-6-0)*, *[26,](#page-25-0) [27](#page-26-0)* DESeq, *[13](#page-12-0)* DESeqDataSet, *[13](#page-12-0)* fluidPage, *[18](#page-17-0)* getPositionFromBrush, [3,](#page-2-0) *[4](#page-3-0)* getPositionFromClick, *[4](#page-3-0)*, [4](#page-3-0) getPositionFromDblclick, *[4](#page-3-0)*, [5](#page-4-0) getPositionFromHover, *[4](#page-3-0)*, [5](#page-4-0) HeatmapInfoOutput, *[6](#page-5-0)*, [6,](#page-5-0) *[23](#page-22-0)* ht\_shiny, [11](#page-10-0) HTML, *[8](#page-7-0)* htmlOutput, *[6](#page-5-0)*, *[18](#page-17-0)* htPositionsOnDevice, [7,](#page-6-0) *[26,](#page-25-0) [27](#page-26-0)* htShiny, [8,](#page-7-0) *[12](#page-11-0)* htShinyExample, *[10,](#page-9-0) [11](#page-10-0)*, [11](#page-10-0) interactivate, [12](#page-11-0) interactivate.DESeqDataSet, [13](#page-12-0) interactivate.kde, [13](#page-12-0) interactivateDensity2D, [14](#page-13-0) InteractiveComplexHeatmapModal, [15](#page-14-0) InteractiveComplexHeatmapOutput, *[8,](#page-7-0) [9](#page-8-0)*, *[15,](#page-14-0) [16](#page-15-0)*, [17,](#page-16-0) *[19,](#page-18-0) [20](#page-19-0)*, *[22](#page-21-0)* InteractiveComplexHeatmapWidget, [19](#page-18-0) is\_in\_sub\_heatmap, [21](#page-20-0)

kde, *[14](#page-13-0)*

makeInteractiveComplexHeatmap, *[3–](#page-2-0)[5](#page-4-0)*, *[16](#page-15-0)*, *[18](#page-17-0)*, *[20](#page-19-0)*, [21](#page-20-0)

observe, *[16](#page-15-0)*, *[20](#page-19-0)*, *[25](#page-24-0)* observeEvent, *[16](#page-15-0)*, *[20](#page-19-0)*, *[25](#page-24-0)* originalHeatmapOutput, *[6](#page-5-0)*, [23,](#page-22-0) *[28](#page-27-0)*

plotOutput, *[3](#page-2-0)[–5](#page-4-0)*

rand\_mat, [24](#page-23-0) record\_observation, [25](#page-24-0) renderPlot, *[22](#page-21-0)* results, *[13](#page-12-0)*

selectArea, [26](#page-25-0) selectPosition, [27](#page-26-0) shinyApp, *[9](#page-8-0)* subHeatmapOutput, *[6](#page-5-0)*, *[23](#page-22-0)*, [28](#page-27-0)

unit, *[4–](#page-3-0)[6](#page-5-0)*, *[26,](#page-25-0) [27](#page-26-0)*